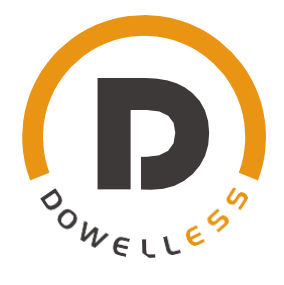

# **iPack C6.5 Lithium-Eisen-Phosphat-Batterie Energiespeichersystem für Privathaushalte Benutzerhandbuch**

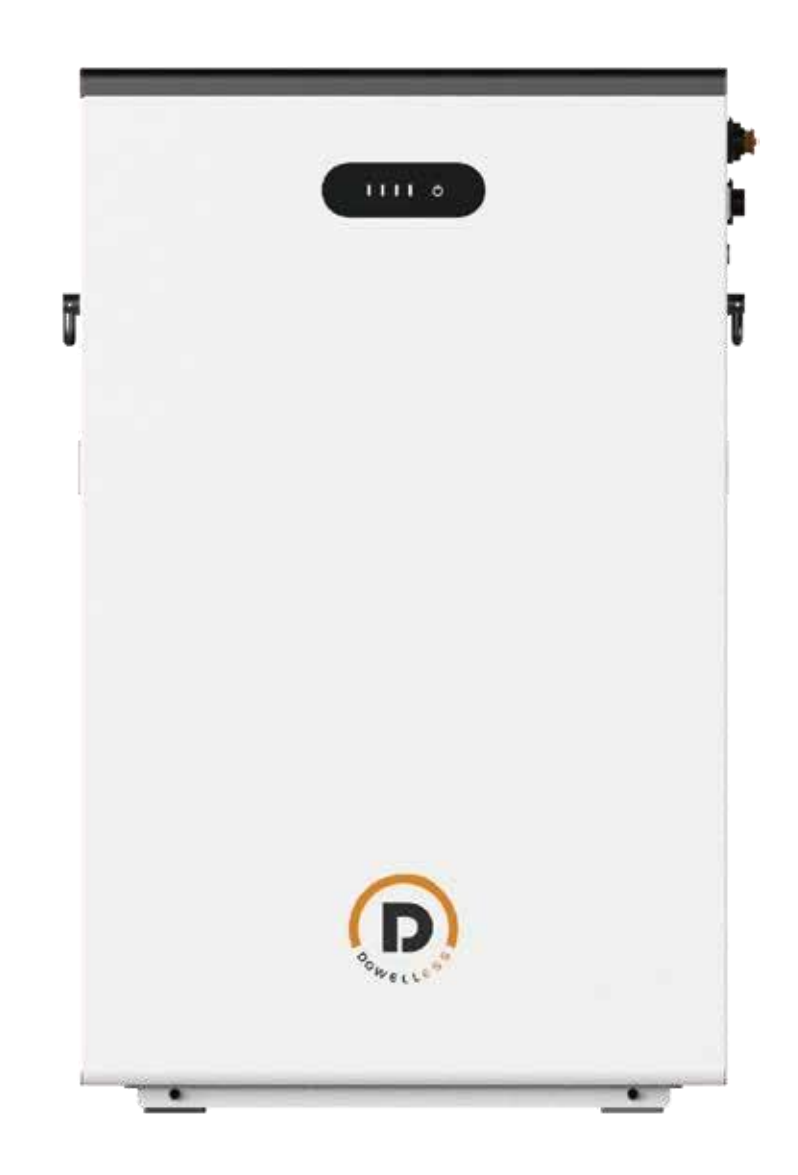

Dieses Dokument beschreibt die Anwendungsszenarien, die Installation, den elektrischen Anschluss, die Inbetriebnahme und die Fehlerbehebung von iPack C6.5, einer 6,5-kWh-Batterie (im Folgenden einfach als Batterie bezeichnet) für Energiespeicher in Wohngebäuden.

Bevor Sie den Akku installieren und in Betrieb nehmen, machen Sie sich bitte mit den Produktmerkmalen, Funktionen und Sicherheitsvorkehrungen vertraut, die in diesem Dokument beschrieben sind.

Warn- und Vorsichtshinweise sind in dem Dokument aufgeführt, um Benutzer, Installateure und Wartungspersonal an den sicheren Betrieb zu erinnern.

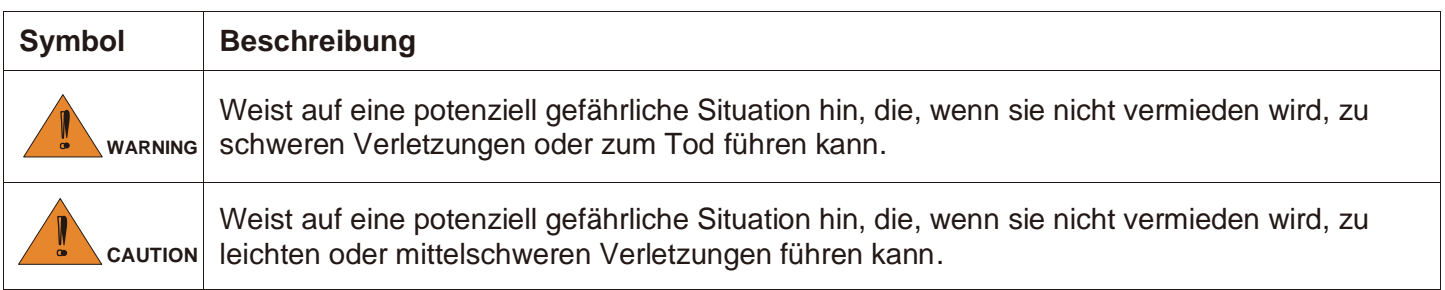

# **Inhalt**

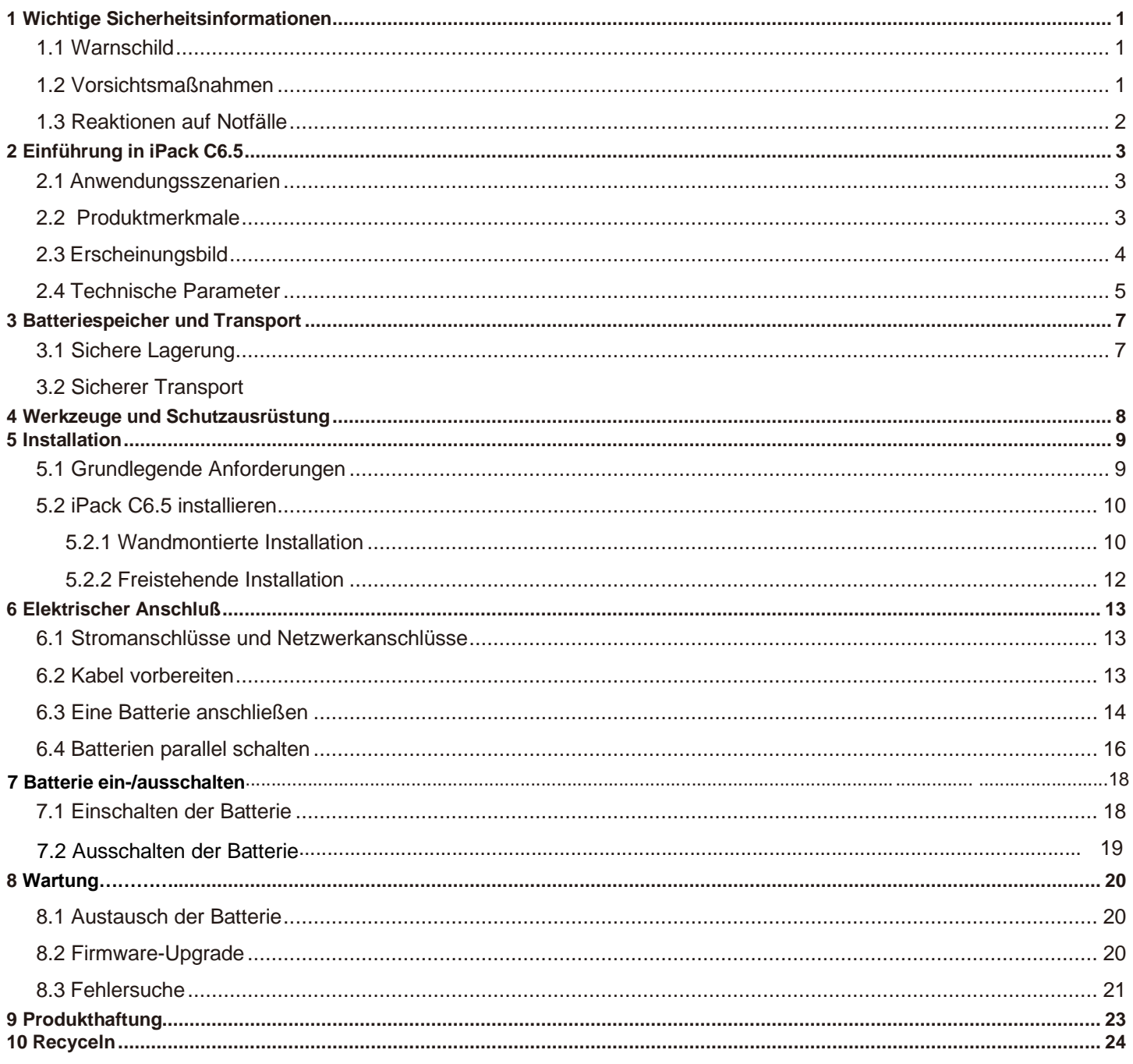

### <span id="page-3-0"></span>**1 Wichtige Sicherheitsinformationen**

### **1.1 Warnschild**

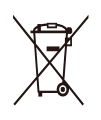

Entsorgen Sie die Batterie nicht im Hausmüll. Die Batterie ist schwer genug, um schwere

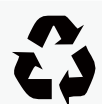

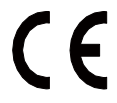

Zertifizierung im Bereich der EU. **Prosenten Proventitäten nicht vertauschen.** 

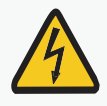

Gefahr eines Stromschlags.

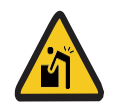

Verletzungen zu verursachen.

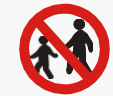

Recycelbar. Batterie von Kindern fernhalten.

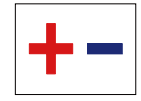

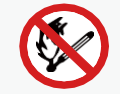

Do not expose battery to flame.

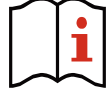

Explosives Gas. Betreiben Sie das Gerät wie in der Bedienungsanleitung beschrieben.

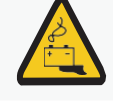

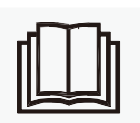

Es kann ätzender Eletrolyt austreten. **III HILLE** Lesen Sie vor der Inbetriebnahme das Handbuch.

#### **Namensschild Warnschild**

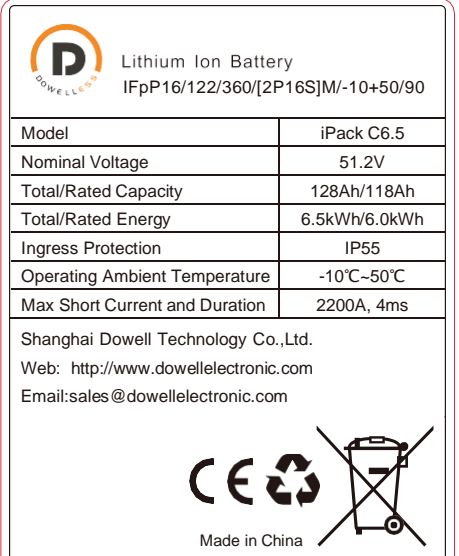

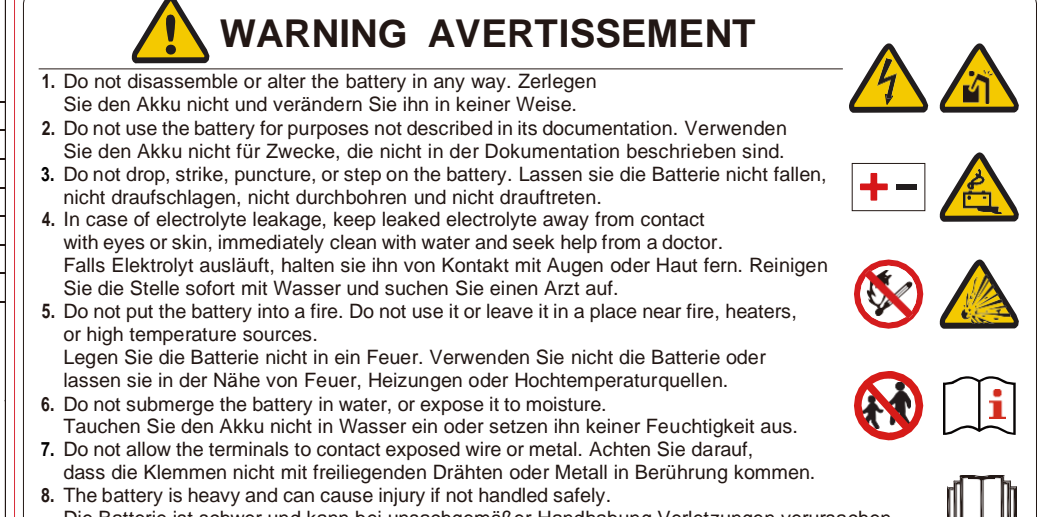

Die Batterie ist schwer und kann bei unsachgemäßer Handhabung Verletzungen verursachen. 9.Keep out of reach of children or animals. Außerhalb der Reichweite von Kindern und Tieren aufbewahren.

### <span id="page-3-1"></span>**1.2 Vorsichtsmaßnahmen**

Risiken des Auslaufens von Elektrolyt

- Setzen Sie die Batterie keinen starken Stößen aus.
- Batterie nicht zerdrücken oder durchstechen.
- Verhindern Sie, dass die Batterie herunterfällt. Im Falle eines Sturzes schalten Sie die Batterie sofort aus und verwenden sie sie nicht mehr.
- Öffnen oder verstümmeln Sie Batterien nicht. Freigesetzter Elektrolyt ist schädlich für Haut und Augen.

#### Brandgefahren

- Setzen Sie den Akku nicht der direkten Sonneneinstrahlung aus.
- Vermeiden Sie den Kontakt mit leitenden Gegenständen wie Drähten.
- Halten Sie die Batterie von Feuerquellen, brennbaren, explosiven und chemischen Materialien fern.
- Werfen Sie die Batterien nicht in ein Feuer. Die Batterien können explodieren.

#### Gefahr eines Stromschlags

- Berühren Sie die Batterie nicht mit nassen Händen.
- Halten Sie die Batterie von Kindern und Tieren fern.
- Bei einer Batterie besteht die Gefahr eines Stromschlags und Verbrennungen durch hohen Kurzschlussstrom.
- Der Einbau der Batterie und der Anschluss der Kabel müssen von Fachleuten vorgenommen werden .

#### Risiken von Beschädigung

- Halten Sie einen Abstand zu Wasserquellen ein.
- Setzen Sie die Batterie keiner Hochspannung aus.
- Legen Sie die Batterie auf eine ebene Fläche. Legen Sie keine Fremdkörper auf die Batterie und treten Sie nicht auf die Batterie.
- An die Batterie angeschlossene PCS sollten eine verstärkte Isolierung haben.

### **1.3 Reaktionen auf Notsituationen**

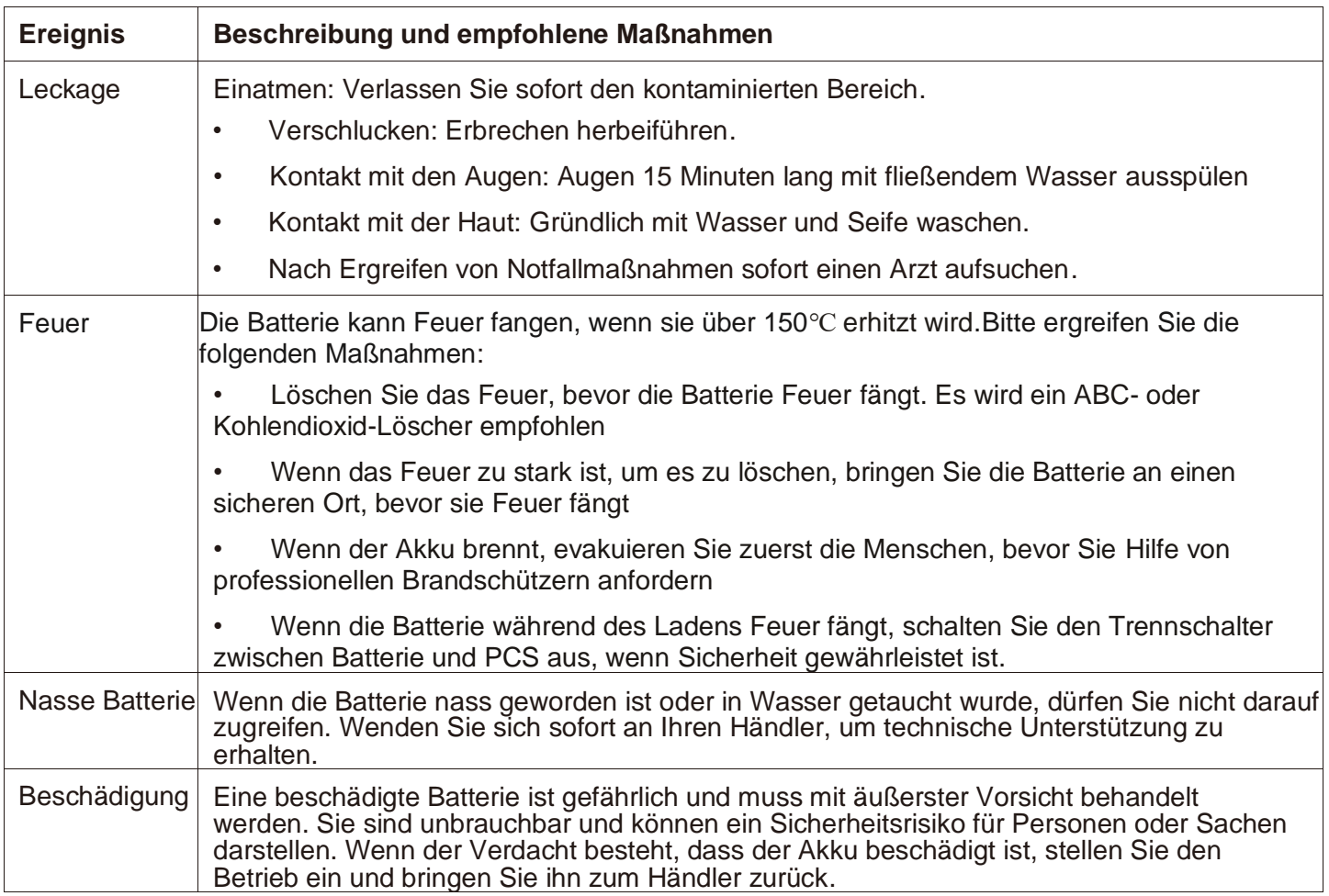

## **2 Einführung in iPack C6.5**

Die Batterie ist ein 6,5kWh LiFePO4-Pack. Sie verfügt über ein 48-V-Batteriemodul als Hauptstromversorgungseinheit, das aus 32 64-Ah-Zellen in zwei parallelen und sechzehn seriellen Verbindungen (2P16S) besteht. Die Batterie koordiniert sich mit der PV-Anlage, dem Energieumwandlungssystem (PCS), dem Netz, dem Gleichstromunterbrecher und den Lasten im Energiespeichersystem des Hauses.

### **2.1 Anwendungsszenarien**

Die vier typischen Anwendungsszenarien sind wie folgt:

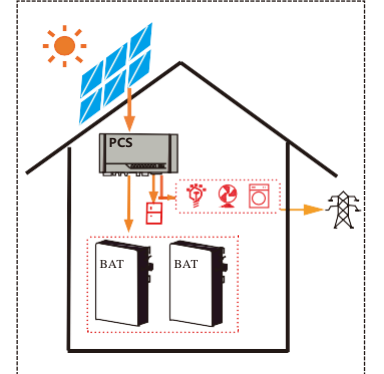

Die von der PV erzeugte Energie wird für die Versorgung der Verbraucher optimiert. Die überschüssige Energie wird zum Laden der Batterie verwendet und dann ins Netz eingespeist.

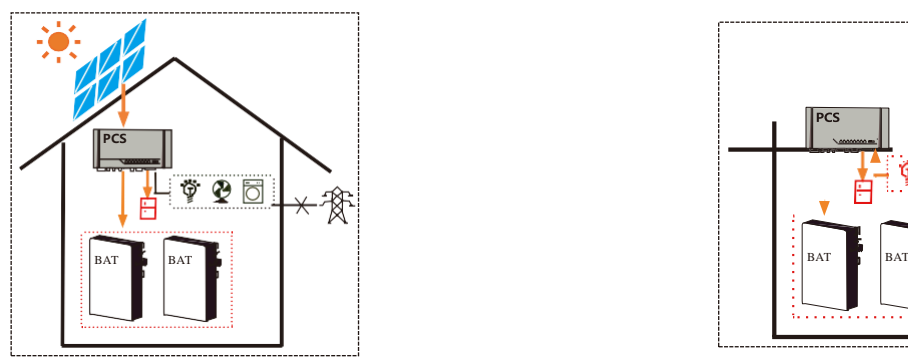

### **2.2 Produktmerkmale**

<span id="page-5-0"></span>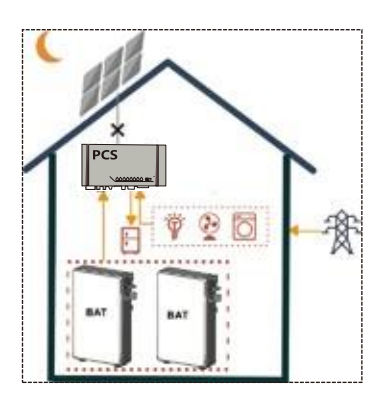

Die Batterie versorgt die Verbraucher in der Nacht, wenn keine PV-Anlage vorhanden ist. Wenn die Energie der Batterie nicht ausreicht, kann sie die Verbraucher zusammen mit dem Netz versorgen.

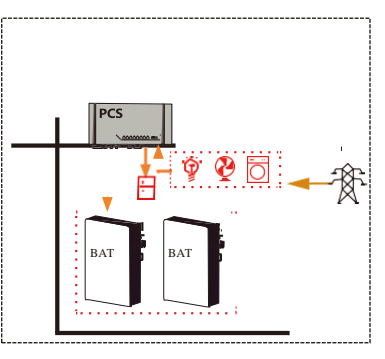

Wenn das Netz ausfällt, können Batterie Die Batterie kann über das Stromnetz aufgeladen und PV die Verbraucher versorgen. werden. Den Benutzern wird empfohlen, Energie aus dem Netz in der Batterie zu speichern, wenn der Strompreis relativ niedrig ist.

Im Vergleich zu normalen Batterien zeichnet sich die Batterie durch eine bessere Lade- und Entladeleistung, eine längere Lebensdauer und weniger Selbstentladungsverluste aus. Das eingebaute BMS kann den Betriebsstatus der Batterie überwachen und rechtzeitig einen Alarm auslösen, um eine Überschreitung der Betriebsgrenzen zu vermeiden. Maximal 8 Batterien können parallel geschaltet werden, um die Energie und Leistung des Energiespeichersystems zu erhöhen. Die Batterie kommuniziert mit dem PCS über den CAN-Netzwerkanschluss

• Überwachung:

Erkennen Sie die Spannung und Temperatur der Zelle, die Spannung und den Strom der Batterie.

• SOC-Schätzung:

Angabe des genauen Volumens der verbleibenden Elektrizität.

• Alarm:

Alarm bei Überspannung, Unterspannung, Überstrom, Übertemperatur oder Untertemperatur.

Schutz:

Schutz gegen Überspannung, Unterspannung, Überstrom, Übertemperatur, Untertemperatur, Zellenfehler und Hardwarefehler.

- Meldung: Meldung von Alarmmeldungen und Betriebsdaten an den Wechselrichter über CAN-Netzwerkanschlüsse.
- Parallelschaltung:

Unterstützt bis zu 8 Batterien in Parallelschaltung.

• Abschaltung durch Fehler ausgelöst:

Die Batterie schaltet sich ab, wenn eine Unterspannung der Stufe drei, eine OV-Zelle oder ein Fehler in der Parallelschaltung auftritt

• Erzwungene Abschaltung:

 Wenn die Batterie nicht mit dem Stromnetz verbunden ist, halten Sie die POWER-Taste zwei Sekunden lang gedrückt, und die Batterie wird ausgeschaltet

• Einschalten:

Bei einer Eingangsspannung von 45V~60V über die P+/P- Klemmen wird die Batterie vom Aus-Zustand in den Standby-Zustand aktiviert

### <span id="page-7-0"></span>**2.3 Erscheinungsbild**

Die Batterie ist eine Energiespeichereinheit, die aus Zellen, mechanischen Teilen, einem Batteriemanagementsystem (BMS) sowie Leistungs- und Signalanschlüssen besteht. Die Produktabmessungen (Einheit: mm) und das Aussehen sind wie unten dargestellt:

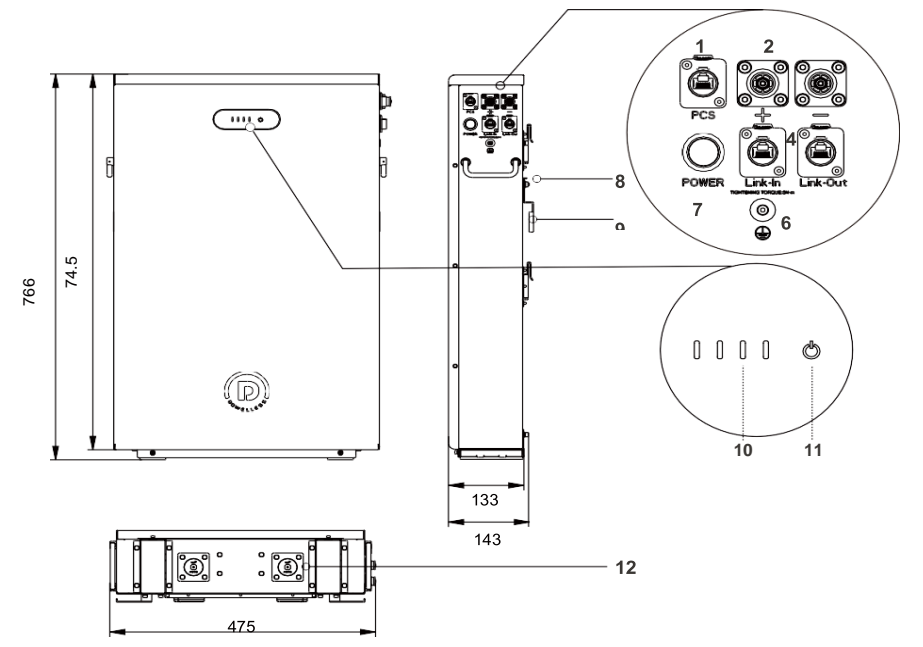

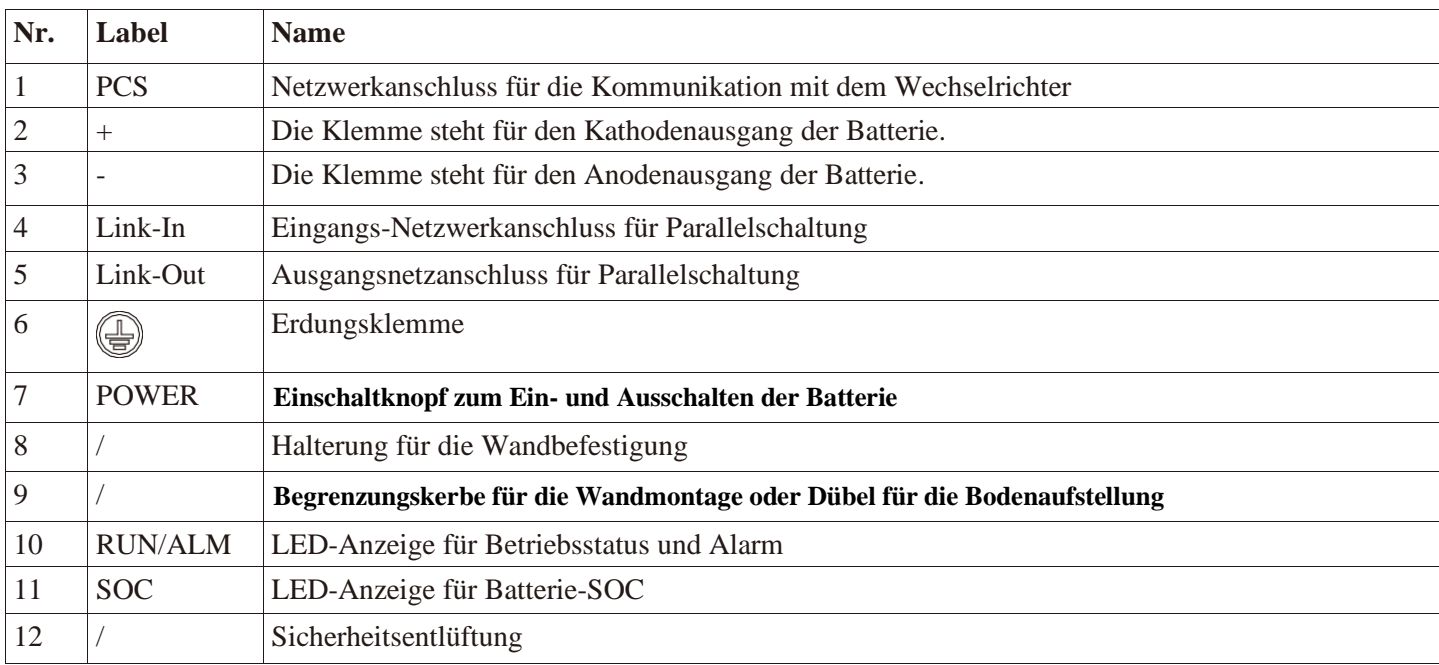

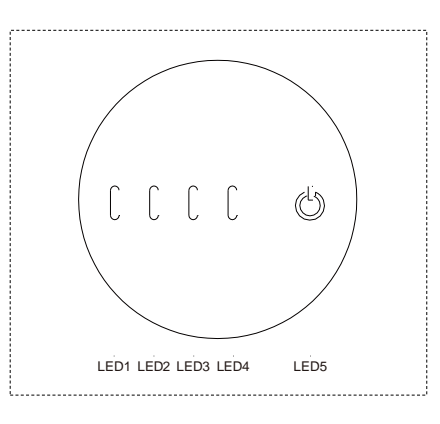

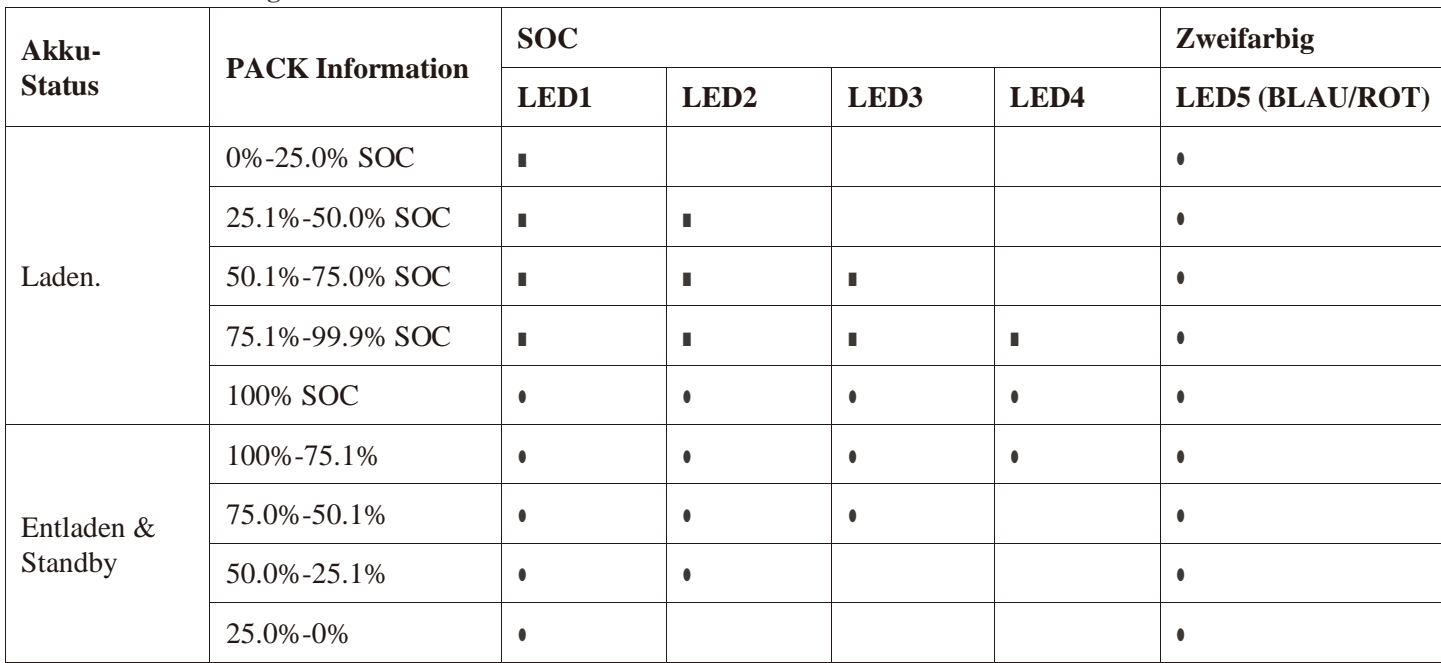

#### **Tabelle 2-1 LED-Anzeige**

● LED Ein ■ LED flickers

### **2.4 Technische Parameter**

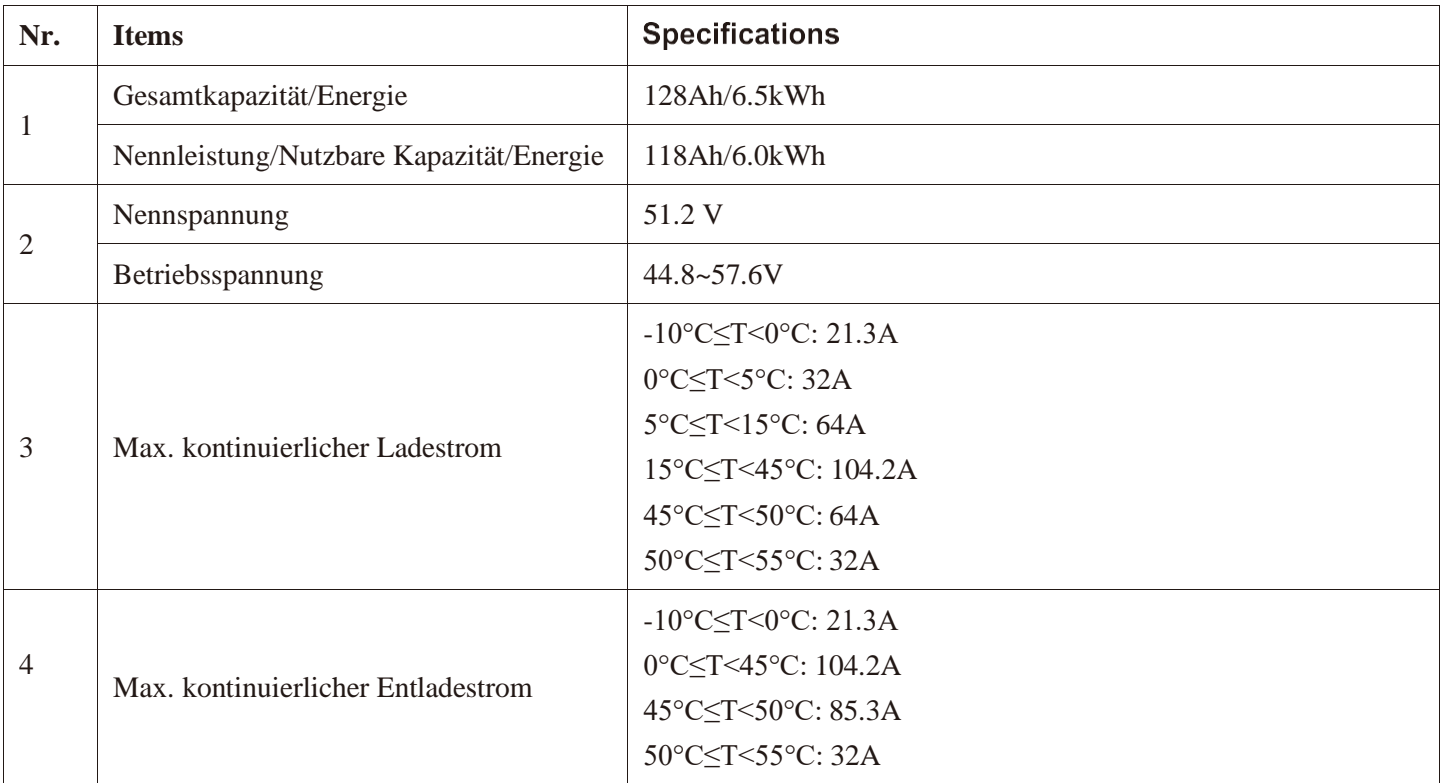

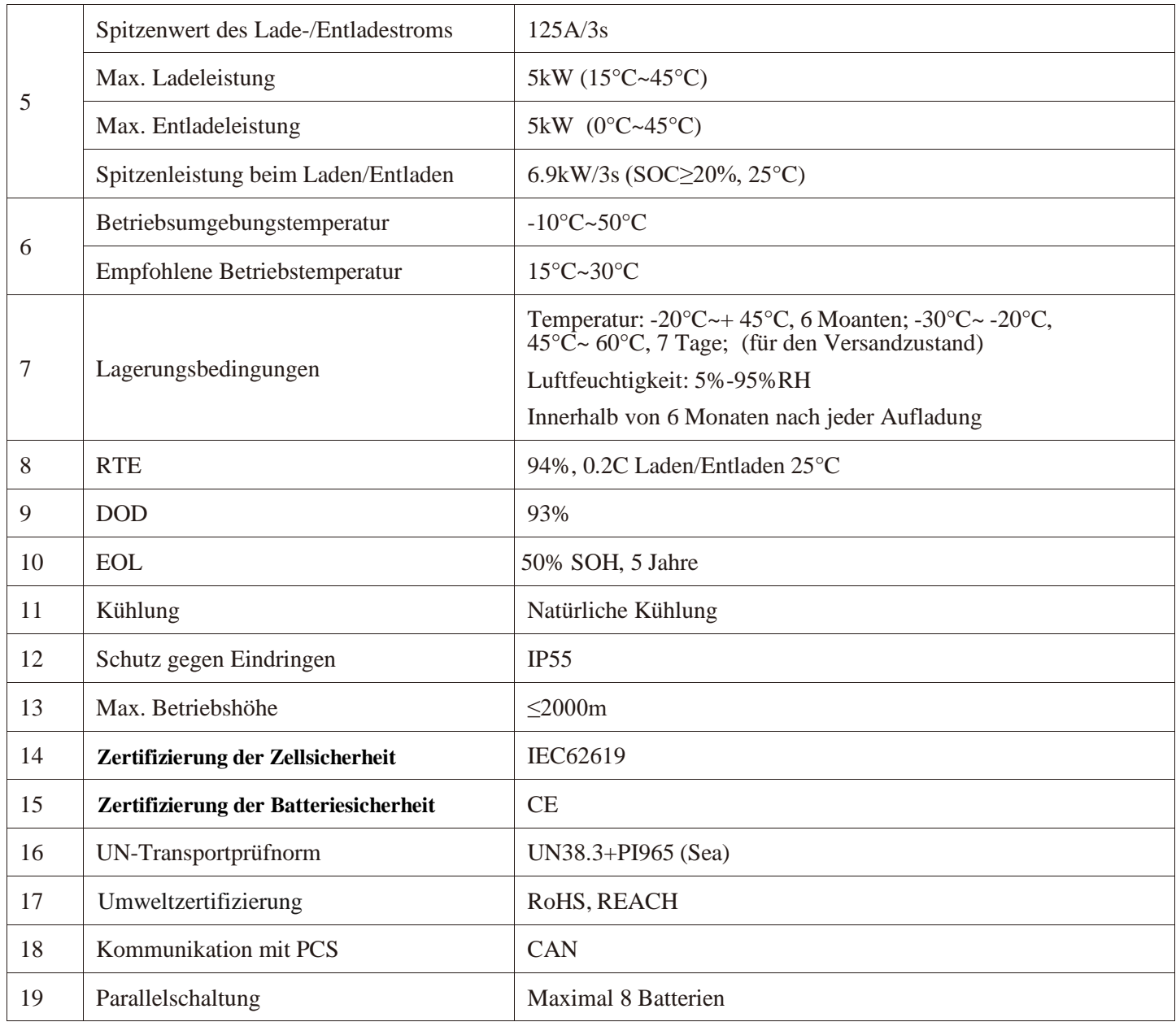

**sofern nicht anders angegeben, werden alle oben genannten Tests unter den folgenden Bedingungen durchgeführt**

Temperatur: 25±2°C

Luftfeuchtigkeit: 5RH-95%RH

### **3 Batteriespeicher und Transport**

### <span id="page-10-0"></span>**3.1 Sichere Lagerung**

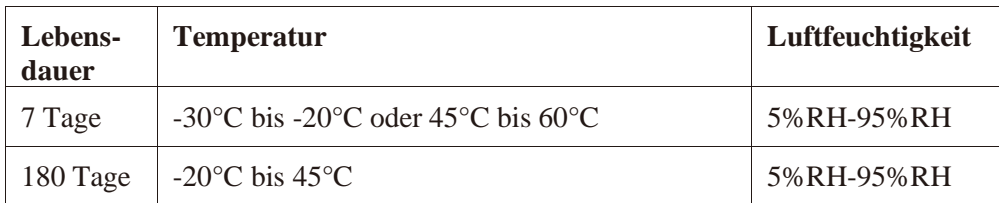

Wenn der Akku länger als 1 Woche nicht benutzt wird, lagern Sie ihn gemäß den Anforderungen an die Lagerbedingungen.

- Legen Sie die Batterie entsprechend der Schilder in die Verpackung.
- Legen Sie den Akku nicht auf den Kopf oder auf die Seite.
- Lagern Sie die Batterien an einem Ort, der vor direkter Sonneneinstrahlung und Regen geschützt ist.
- Halten Sie die Batterien mindestens zwei Meter von einer Wärmequelle (z. B. einem Heizkörper) entfernt.
- Vermeiden Sie den Kontakt mit ätzenden und organischen Stoffen (einschließlich Gaseinwirkung).
- Batterien mit Mängeln sollten von normalen Batterien getrennt werden, indem eine Wand dazwischen gesetzt wird oder sie in unterschiedlichen Feuerschutzzonen aufgestellt werden.

• Die Umgebungstemperatur liegt in den ersten sieben Tagen zwischen -30°C und 60°C und innerhalb von sechs Monaten zwischen -10° C und 45° C. Relative Luftfeuchtigkeit zwischen 5%RH-95%RH

• - Halten Sie den Lagerraum trocken, sauber und gut belüftet.

Bei einer Lagerung von mehr als 6 Monaten sollten die Batterien in folgenden Schritten wieder aufgeladen werden:

- **1.** Identifizieren Sie Batterien, die aufgeladen werden müssen;
- **2. Stellen Sie sicher, dass sich die Batterien im Ausschaltmodus befinden. Siehe Kurzanleitung für den Anschluss der Kabel**
- **3.** Einstellung "CV=56.8V, CC=16A (5°C-45°C)"
- **4. Aufladen, bis LED2 aufleuchtet.**

#### **3.2 Sicherer Transport**

Die Batterie hat UN38.3 (Abschnitt 38.3 der siebten überarbeiteten Ausgabe der Empfehlungen für den Transport gefährlicher Güter: Manual of Tests and Criteria) und SN/T 0370.2-2009 (Teil 2: Leistungstest der Regeln für die Inspektion von Verpackungen für den Export von gefährlichen Gütern). Die Batterie ist als Gefahrgut der Klasse 9 eingestuft und unterliegt dem Land- und Wassertransport. Vor dem Lufttransport ist eine Meldung an die Fluggesellschaft und die Einholung einer Genehmigung erforderlich.

• Halten Sie vor dem Transport die POWER-Taste zwei Sekunden lang gedrückt und die fünf LED-Lichter flackern dreimal auf, um den Akku auszuschalten

• Halten Sie den Akku während des Transports flach, stellen Sie ihn nicht auf den Boden oder lehnen Sie ihn nicht an, um einen möglichen Absturz zu vermeiden

- Halten Sie die Temperatur während des Transports zwischen -20°C und 45°C.
- Vermeiden Sie die Vermischung mit explosiven, brennbaren oder giftigen Gegenständen
- Verwenden Sie Fahrzeuge vom Typ Transporter, einschließlich Container und Metallfahrzeuge vom Typ Transporter. Pritschenfahrzeuge und Cabriolets sind verboten.
- Stapeln Sie keine Fremdkörper auf der Batterie. Es dürfen höchstens vier Batterien aufgestapelt werden.
- Bewahren Sie die Originalverpackung auf und halten Sie die Etiketten vollständig und erkennbar.
- Vermeiden Sie direkte Sonneneinstrahlung, Regen, Kondenswasser und mechanische Beschädigungen.

### **4 Werkzeuge und Schutzausrüstung**

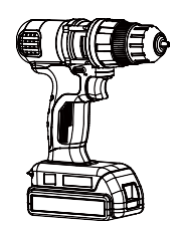

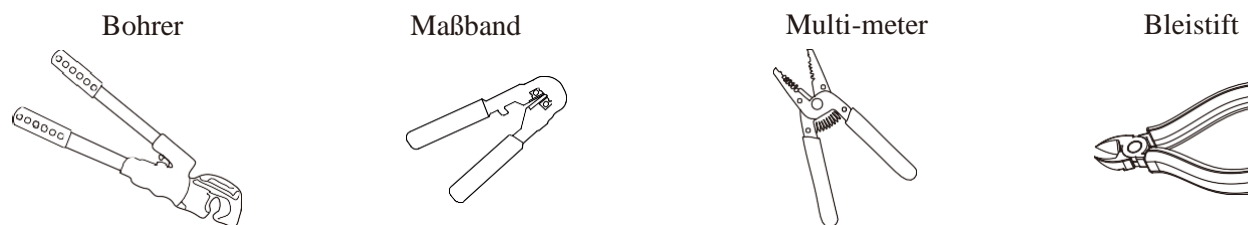

Hydraulikzange Crimpzange Absolierzange Drahtzange

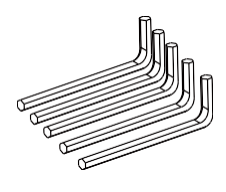

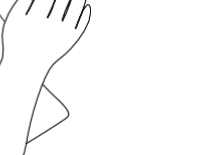

Hz Ω OFF

原画

QAQ QAQ

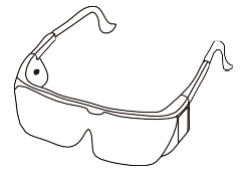

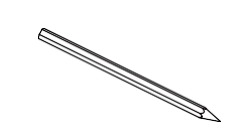

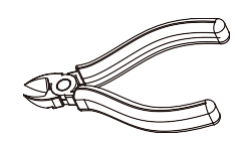

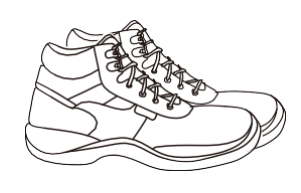

Isolierte Handschuhe Schutzbrille Gummisohlen-Stiefel

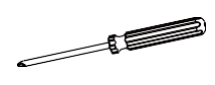

Sechskantschlüssel

#5

Schraubenzieher

### <span id="page-12-0"></span>**5 Installation**

#### **5.1 Grundlegende Anforderungen**

Die Batterie kann in Innenräumen oder im Freien installiert werden. Stellen Sie sicher, dass die folgenden Bedingungen erfüllt sind

• Eine Abweichung von -5°≤0≤5° ist sowohl für die Installation an der Wand als auch am Boden zulässig

Bitte beachten Sie die nachstehenden Abbildungen (\ bedeutet akzeptable Installation und X inakzeptabel)

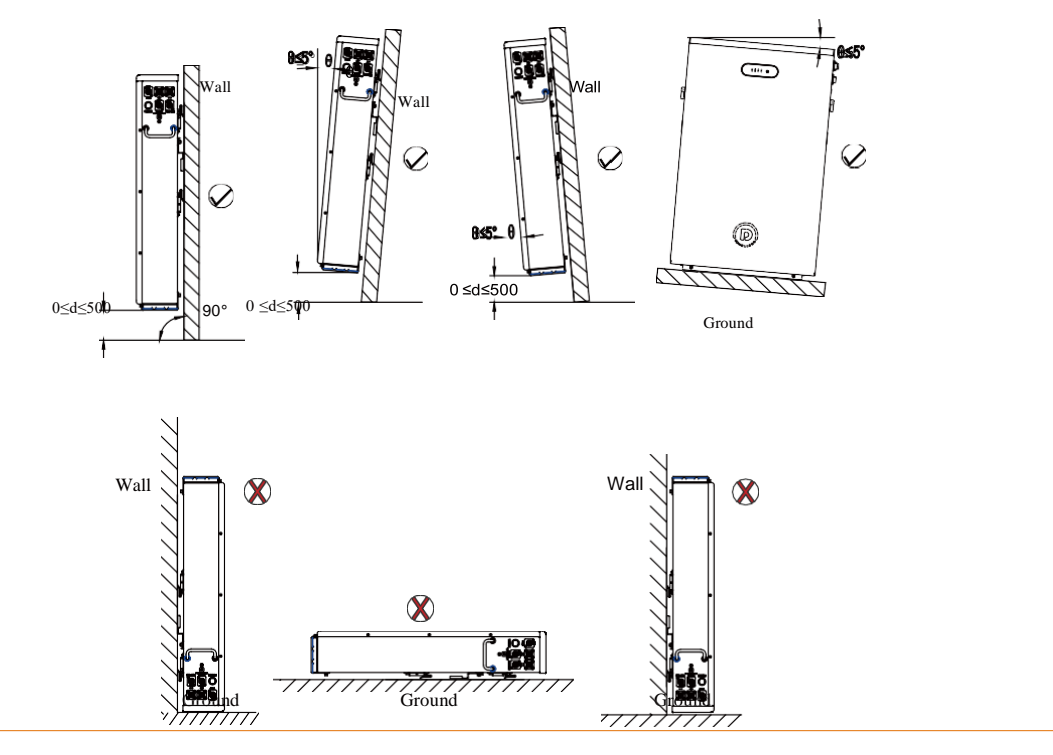

### **CAUTION**

Legen Sie den Akku nicht auf den Kopf und halten Sie ihn nicht liegend wie oben beschrieben

• Es wird empfohlen, einen Sonnen- und Regenschutz zu bauen, um direkte Sonneneinstrahlung und Regen zu vermeiden.

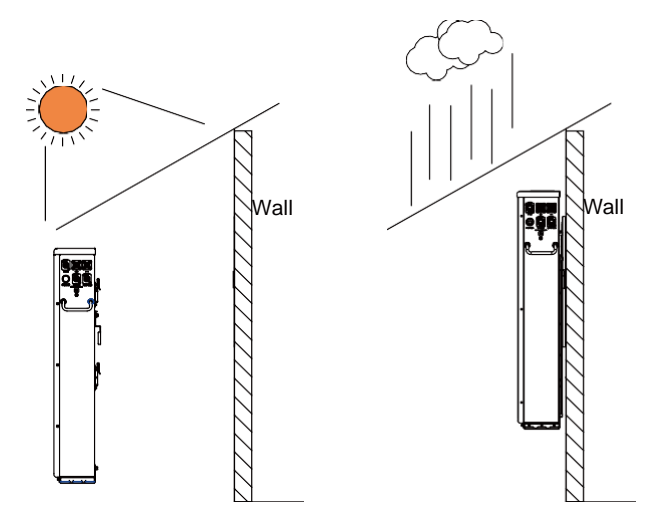

### **CAUTION**

- Halten Sie die Verschmutzung oder den Staub auf einem minimalen Niveau
- Installieren Sie die Batterie nicht an einem Ort, an dem es häufig zu Überschwemmungen kommt
- Installieren Sie die Batterie nicht an einem Ort mit hoher Luftfeuchtigkeit, z. B. in einem Badezimmer
- Sorgen Sie für einen direkten Kontakt zwischen dem Batteriegehäuse und der Umgebungsluft. Die Batterie nicht abdecken oder abschirmen, um eine schlechte Kühlung zu vermeiden.

### **5.2 iPack C6.5 installieren**

#### **Überprüfung vor der Installation**

• Außenverpackung prüfen

Prüfen Sie die Verpackung vor dem Öffnen auf Schäden wie Löcher, Risse oder andere Spuren an der Außenverpackung. Wenn Sie irgendwelche Anomalien feststellen, öffnen Sie die Verpackung nicht und kontaktieren Sie Ihren Händler.

• Ergebnisse prüfen

Prüfen Sie nach dem Öffnen der Verpackung, ob die Lieferung vollständig ist. Sollte ein Teil fehlen oder beschädigt sein, wenden Sie sich bitte an Ihren Händler.

#### **Zubehörliste**

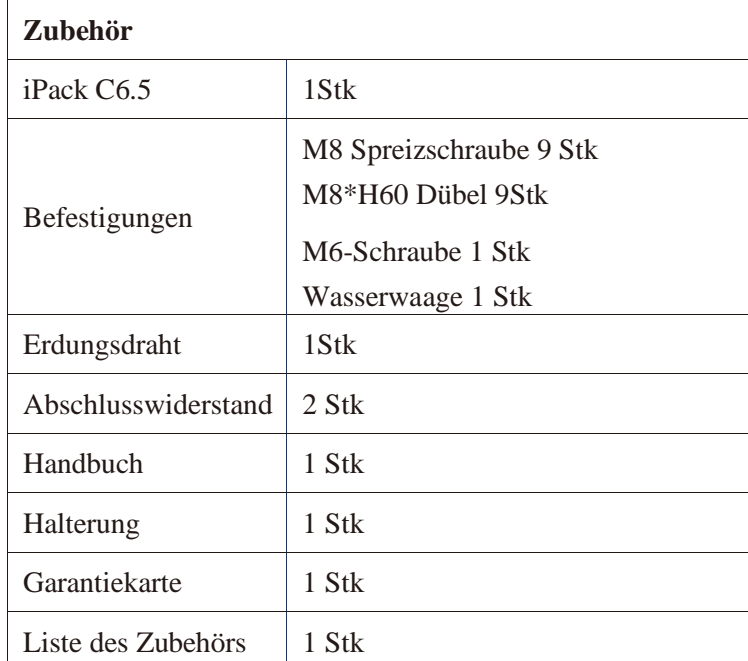

#### **5.2.1 Wandmontierte Installation**

**Schritt 1. Bestätigen Sie den Installationsort**

Mindestens zwei Personen nehmen an der Installation teil.

- **1. Eine Person platziert die Halterung an der Wand und stellt sicher, dass die Wasserwaage waagerecht ist**
- **2.** Die andere Person markiert die Stellen, an denen geschraubt wird.
- **3. Nach der Bestätigung der Stellen, an denen die Schrauben eingeschraubt werden sollen, setzen Sie die Halterung ab**

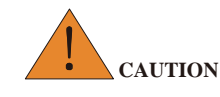

- Das Tragfähigkeit der Wand sollte mehr als das 4-fache Gewicht der Batterie betragen.
- Der Installateur sollte die spezifische Wandform berücksichtigen, bevor er vier Bohrstellen auswählt.

#### **Schritt 2. Halterung an der Wand befestigen**.

- **1.** Wählen Sie einen Legierungsbohrer mit einem Durchmesser von 12 mm und setzen Sie ihn in eine Bohrmaschine ein.
- **2.** Bohren Sie an den in Schritt 1 ermittelten Stellen mit einer Bohrtiefe von mindestens 60 mm.
- **3.** Reinigen Sie den Staub und treiben Sie das Expansionsrohr in das Loch.
- **4.** Eine Person bringt die Halterung an der Wand an und hält die Wasserwaage horizontal.
- **5.** Die andere Person treibt die M8-Schraube durch die Halterung in das Loch bis zum Ende.

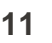

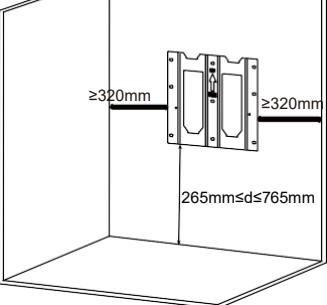

- **6.** Es liegen zwei Vorschläge für Probebohrungen vor:
- **7.** Für eine Wand, deren Haupttragbalken einen Abstand von 16 Zoll haben, ist der erste Bohrplan anzuwenden.
- **8.** Für eine Wand, deren Haupttragbalken sich in einem Abstand von 24 Zoll befindet, ist der zweite Bohrplan anzuwenden.

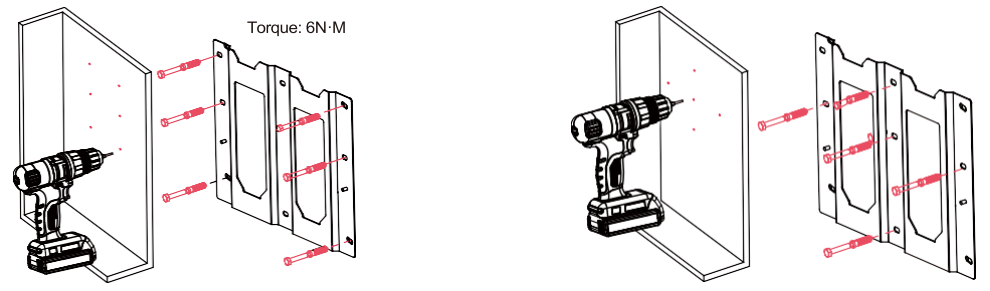

**Schritt 3. Batterie an der Halterung befestigen**.

- **1.** Drehen Sie den linken Riegel nach links und den rechten Riegel nach rechts, bis sie senkrecht zur Batterie stehen.
- **2.** Setzen Sie die Batterie von oben nach unten ein und verriegeln Sie das Verbindungsteil der Batterie mit der Stützplatte der Halterung.

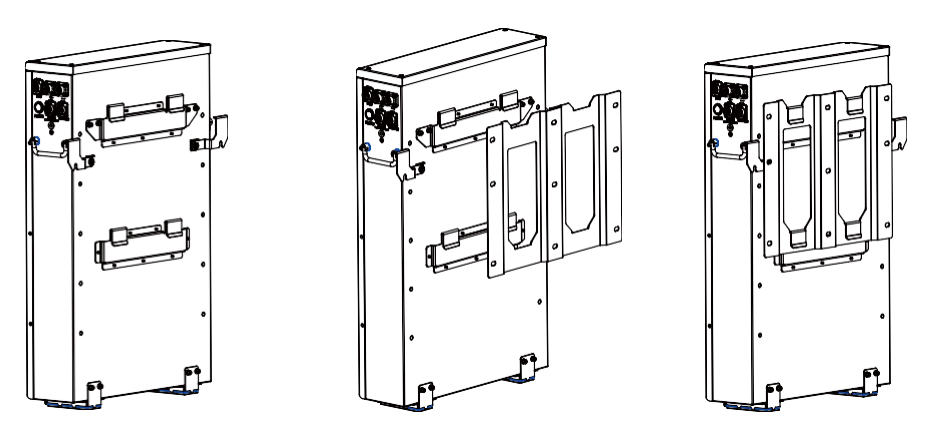

**3.** Drehen Sie den linken Riegel nach rechts, bis die Kerbe den Begrenzungsstift einrastet, und drehen Sie den rechten Riegel nach links, bis die Kerbe den Begrenzungsstift ebenfalls einrastet.

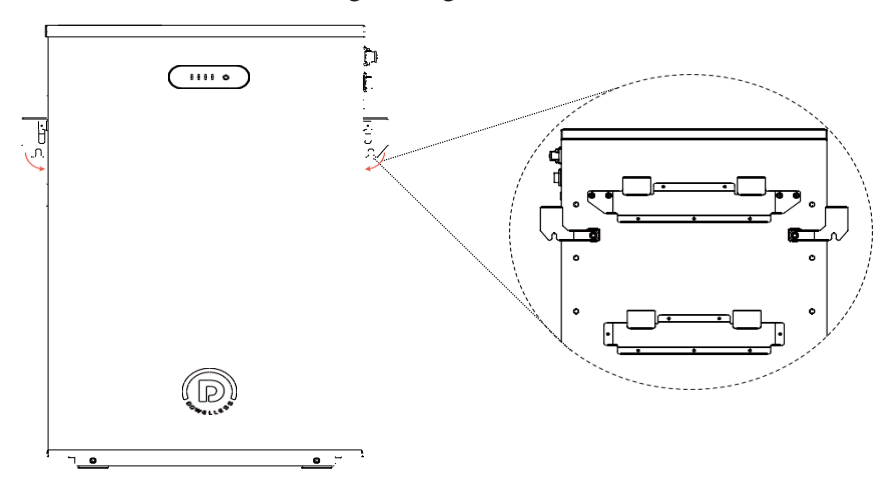

Schritt 4. Prüfen Sie, ob die Batterie richtig eingesetzt ist.

- **1.** Kontrollieren Sie die beiden oberen Verbindungen visuell, um eine stabile Verbindung zwischen Batterie und Halterung zu gewährleisten.
- **2.** Ziehen Sie den unteren Teil des Akkus von der Wand weg und stellen Sie sicher, dass der Akku nicht bewegt werden kann. Andernfalls verbinden Sie bitte den Akku und die Halterung erneut, bis Sie eine feste Verbindung feststellen.

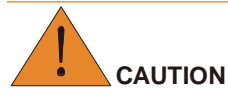

• Lassen Sie einen Mindestabstand von 133 mm vor der Vorderseite der Batterie.

#### <span id="page-15-0"></span>**5.2.2 Freistehende Installation**

#### **Schritt 1. Installationsort bestätigen**

- **1.** Legen Sie die Batterie in den zu installierenden Bereich.
- **2.** Drehen Sie die linke Verriegelung nach links und die rechte Verriegelung nach rechts, bis sie rechtwinklig zur Batterie stehen.

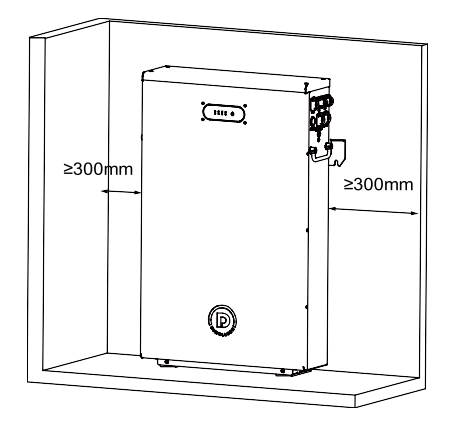

**3. Markieren Sie mit einem Bleistift, wo sich die Aussparungen der beiden Riegel befinden, und bestätigen Sie die beiden Bohrlöcher. Batterie wegschieben**

**Schritt 2. Batterie einbauen**.

- **1.** Wählen Sie einen Aluminiumbohrer mit einem Durchmesser von 12 mm und setzen Sie ihn in die Bohrmaschine ein.
- **2. Bohren Sie zwei Löcher an den Stellen, die in Schritt 1 bestätigt wurden**
- **3.** Halten Sie die Bohrtiefe bei mindestens 60 mm.
- **4.** Reinigen Sie den Staub und treiben Sie das Expansionsrohr in das Loch.
- **5. Bringen Sie die Batterie wieder an die in Schritt 1 bestätigte Stelle**
- **6.** Drehen Sie die M8-Schraube durch die Kerbe des Riegels in die Wand.

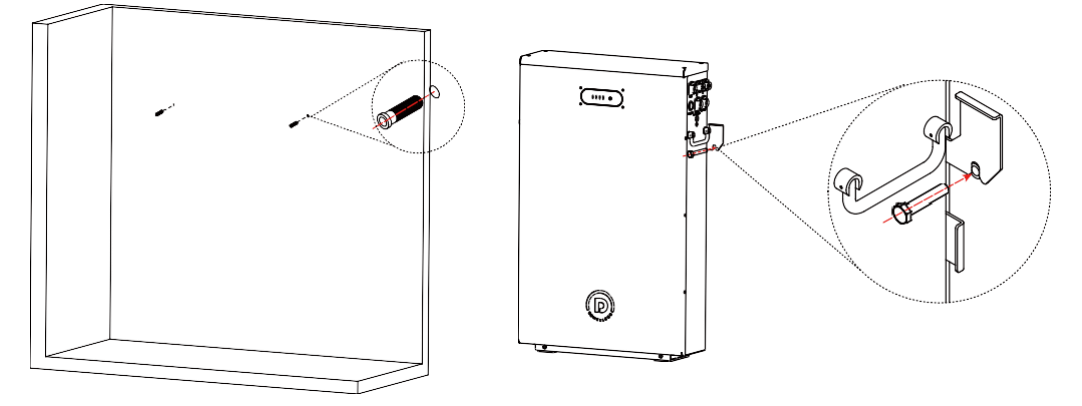

### **6 Elektrischer Anschluss**

IPack C6.5 kann im Einzelmodus und im Parallelmodus arbeiten. Damit die Batterie richtig funktioniert, befolgen Sie die folgenden Anweisungen, um sie richtig anzuschließen.

In diesem Kapitel wird beschrieben, wie man Kabel und Drähte herstellt und eine Batterie und mehrere Batterien anschließt. Wenn Sie Kabel und Drähte bereits fertiggestellt haben, überspringen Sie die Abschnitte 6.1 und 6.2. Andernfalls lesen Sie 6.1 und 6.2 sorgfältig durch.

### **6.1 Stromanschlüsse und Netzwerkanschlüsse**

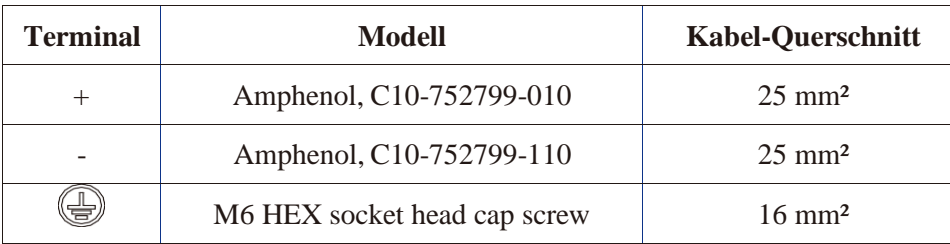

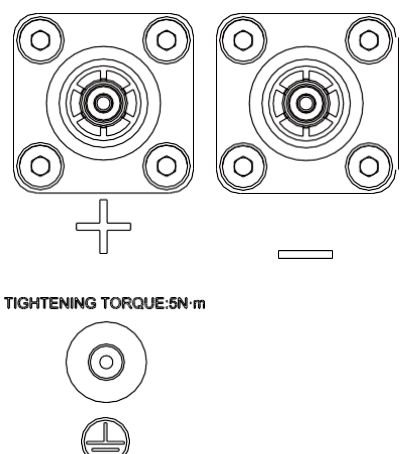

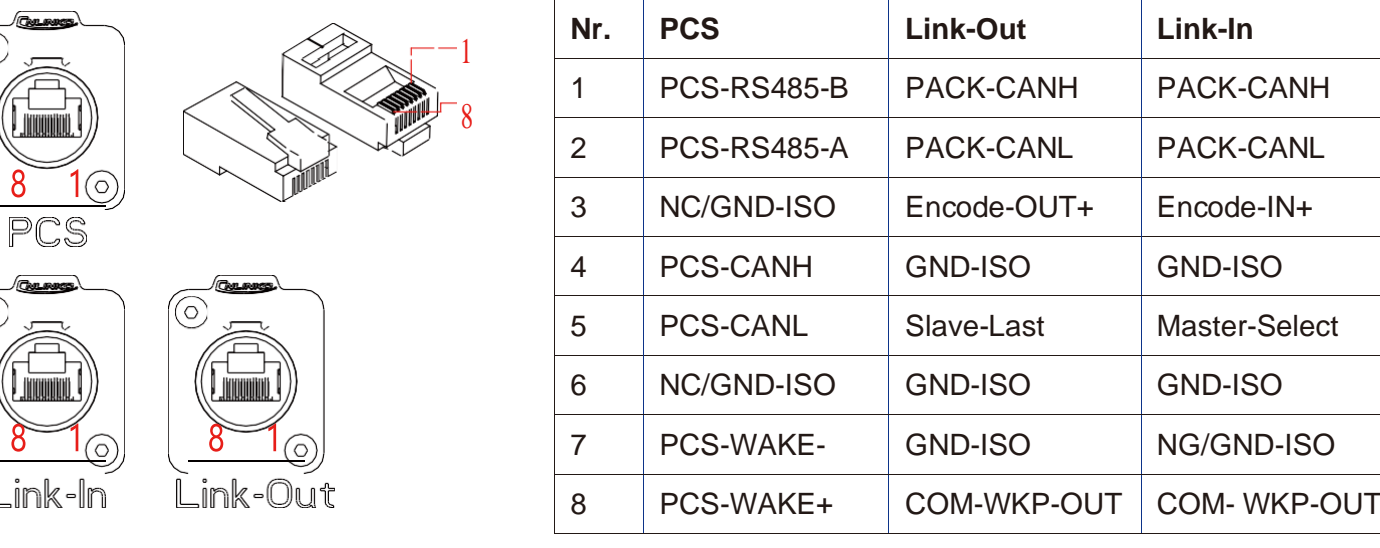

### **6.2 Kabel vorbereiten**

Ō

**Schritt 1. Stromkabel herstellen**.

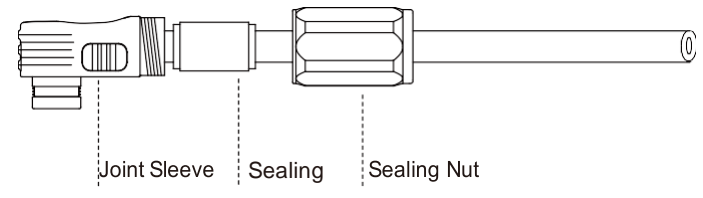

- **1.** Kabelmäntel 20±0,5mm abisolieren und Dichtung
- **2.** und Dichtungsmutter entlang des Kabels . Orange: positives Kabel Schwarz: negatives Kabel
- **3.** Führen Sie die Kupferdrähte vollständig in die Verbindungsmuffe ein.

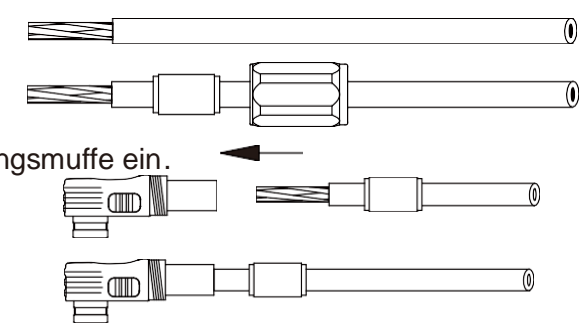

**4.** Verbindungsstück mit einer hydraulischen Klemme verpressen.

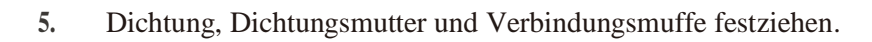

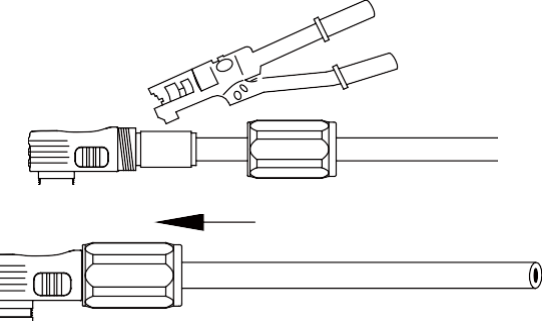

#### **Schritt 2. Netzwerkkabel herstellen**.

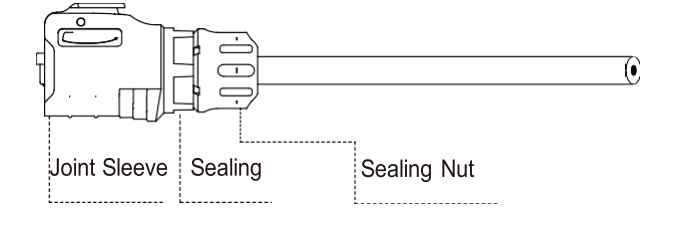

- **1. Kabelmäntel zunächst 15±0,5mm abisolieren und Dichtung und Dichtungsmutter entlang des Kabels einsetzen**
- **2.** Stecken Sie acht Drähte in den RJ45-Stecker.

Das Netzwerkkabel ist ein 8-adriges Standardkabel. Sicherstellen, dass alle Drähte gut ausgerichtet bleiben.

Stellen Sie bei Netzwerkkabel B, das für eine Parallelschaltung verwendet wird, sicher, dass die Adernfarben an beiden Enden übereinstimmen.

- **3.** Crimpen Sie den RJ45-Stecker mit einer Quetschzange.
- **4.** RJ45-Stecker mit Verbindungsmuffe verbinden und Dichtung, Dichtungsmutter und Verbindungsmuffe festziehen.

Wenn Sie Netzwerkkabel B herstellen, verarbeiten Sie das andere Ende auf die gleiche Weise.

### **6.3 Eine Batterie anschließen**

 Schritt 1. Messen Sie die Batteriespannung mit einem Multimeter und stellen Sie sicher, dass die Ausgangsspannung im ausgeschalteten Zustand 0 V beträgt.

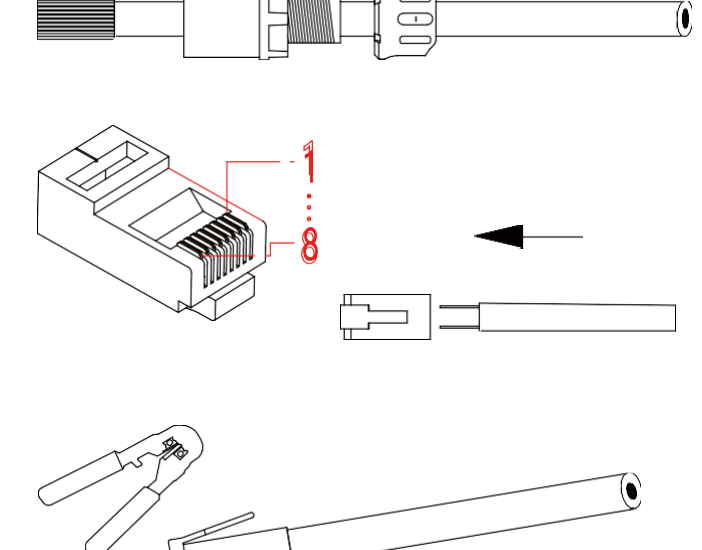

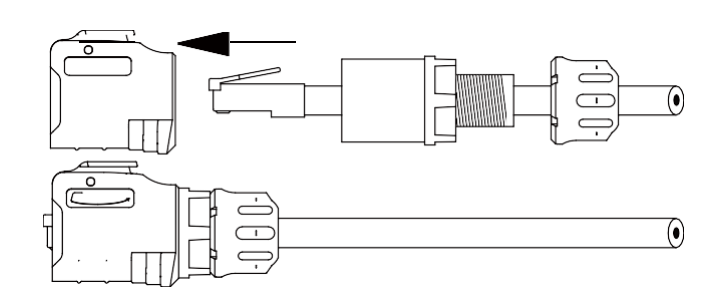

#### **Schritt 3. Erden Sie die Batterie**.

Befestigen Sie das Erdungskabel mit einer M6-Schraube an den Klemmen der Batterie.

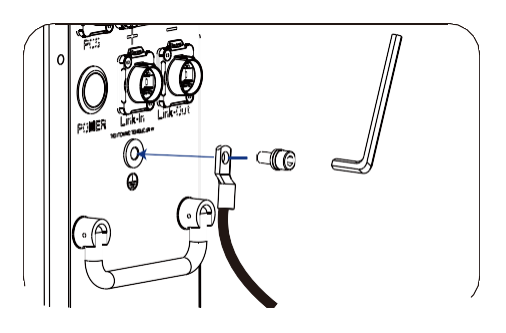

**Schritt 4. Netzwerkkabel anschließen**.

- **1.** Stecken Sie ein Ende des Netzwerkkabels A in den PCS-Anschluss der Batterie und das andere Ende in den Netzwerkanschluss des PCS.
- **2.** Stecken Sie zwei Abschlusswiderstände in **Link-In** und **Link-Out** der Batterie.

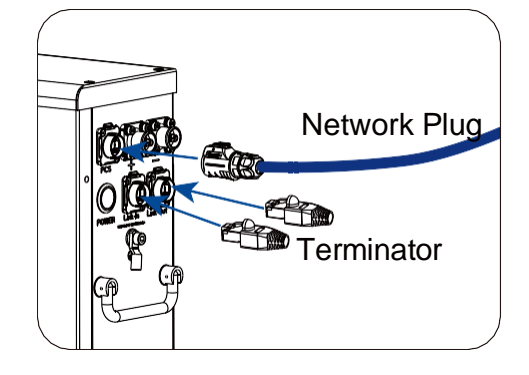

**Schritt 5. Stromkabel anschließen**.

Stecken Sie ein Ende der Stromkabel in den Gleichstromunterbrecher und das andere Ende in die Batterieklemmen.

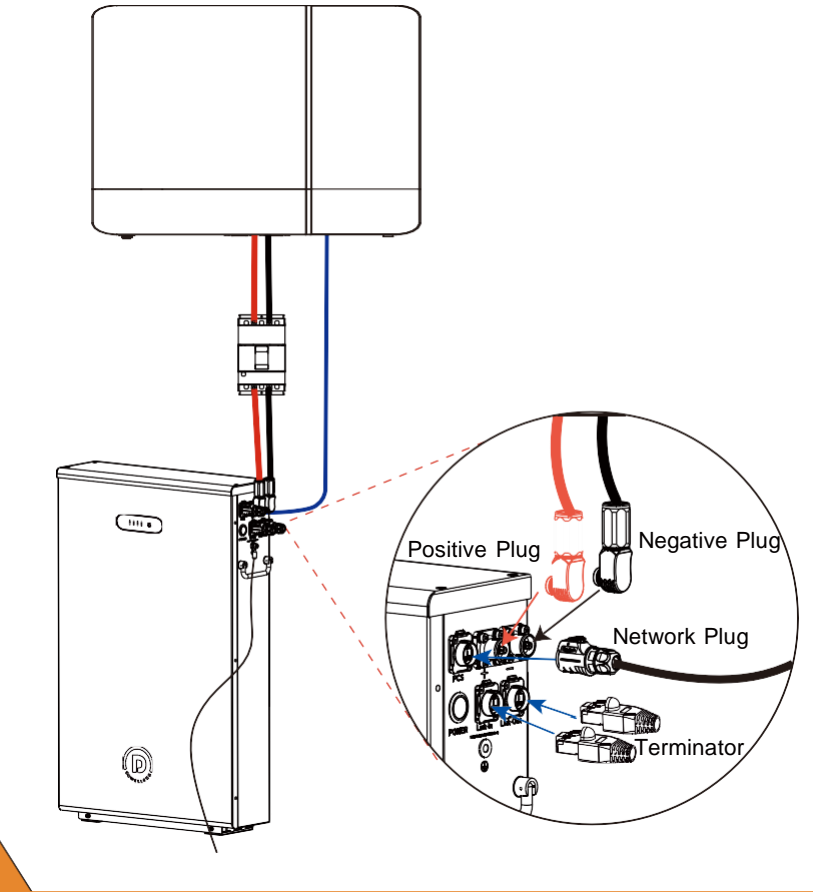

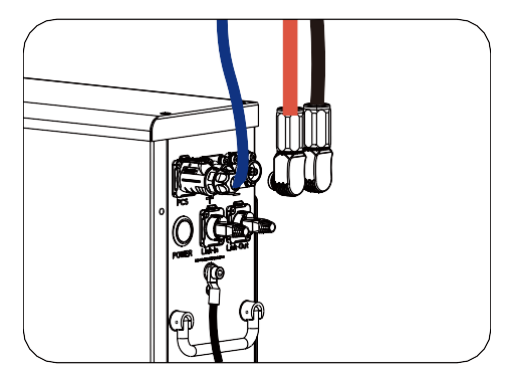

- **WARNING**
- Zwischen Batterie und PCS sollte ein manuell bedienbarer Unterbrecher installiert werden, um den Hauptstromkreis während der Installation, des Kabelanschlusses und der Wartung zu kontrollieren.
- - Der Unterbrecher kann manuell ohne Werkzeug betätigt werden und sollte in der Nähe der Batterie angebracht werden.
- Der Abstand zwischen der Batterie und dem Unterbrecher sollte den örtlichen Vorschriften entsprechen.

### **6.4 Batterien parallel schalten**

Es können maximal acht Batterien parallel an ein PCS angeschlossen werden.

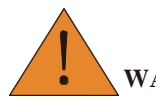

**WARNING**

**Vergewissern Sie sich, dass die parallel geschalteten Batterien aus der gleichen Charge, vom gleichen Modell und vom gleichen Hersteller stammen. Mischen Sie keine alte Batterie mit einer neuen Batterie. Batterien, die weniger als 300 Zyklen durchlaufen haben, werden als neue Batterien definiert**

**Die Batterien können auf folgende Weise parallelgeschaltet werden:**

**Schritt 1. Vergewissern Sie sich, dass der Spannungsunterschied nicht größer als 1 V ist**

- **1.** Schalten Sie die Batterien ohne Last ein und messen Sie die Spannungen mit einem Multimeter.
- **2. Wenn der Spannungsunterschied mehr als 1 V beträgt, laden Sie die Batterie mit der niedrigeren Spannung**
- **3. Schalten Sie die Batterien aus**

**Schritt 2. Befestigen Sie die Erdungsschrauben und Erdungsdrähte für alle Battrien**

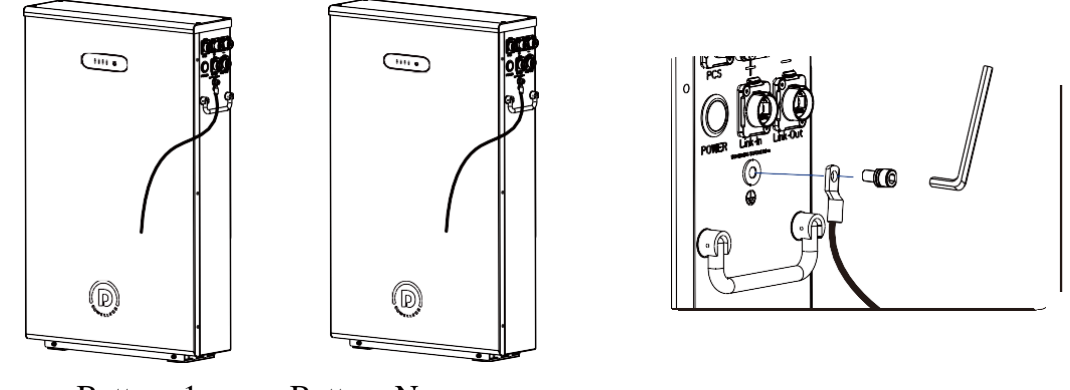

Battery 1 Battery N

#### **Schritt 3. Netzkabel in die Batterieklemmen einführen**.

- **1.** Verbinden Sie den **PCS**-Anschluss der Batterie 1 mit dem Gateway über das Netzwerkkabel A.
- **2.** Verbinden Sie den **Link-Out**-Anschluss von Akku 1 mit dem **Link-In**-Anschluss von Akku 2 mit Hilfe des Netzwerkkabels B. Der Vorgang wird fortgesetzt, bis der letzte Akku angeschlossen ist.
- **3.** Stecken Sie zwei Abschlusswiderstände in den **Link-In**-Anschluss von Akku 1 bzw. in den **Link-Out**-Anschluss von Akku N.

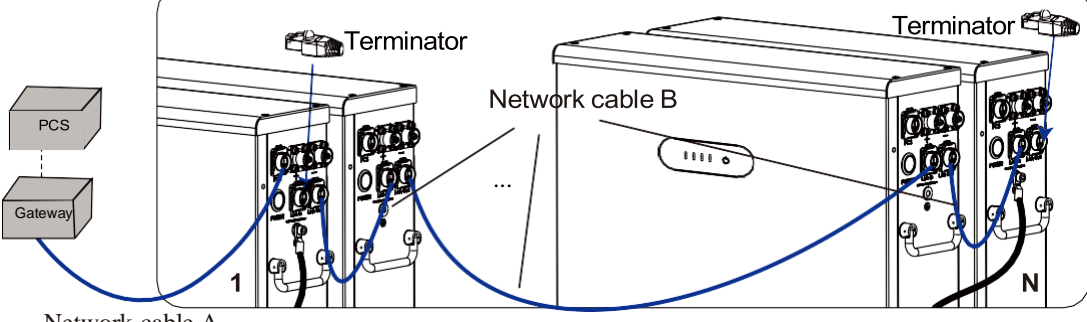

Network cable A

**Schritt 4. Stromkabel an die Batterieklemmen anschließen**.

- **1.** Messen Sie die Plus- und Minuspole jeder Batterie mit einem Multimeter, und stellen Sie sicher, dass die Spannungsausgänge im Aus-Zustand alle 0 V betragen.
- **2.** Stecken Sie alle positiven Kabel in den positiven Anschlusskasten und die negativen Kabel in den negativen Anschlusskasten.
- **3.** Stecken Sie ein Ende des positiven und des negativen Stromkabels in den Gleichstromunterbrecher.
- **4.** Stecken Sie das andere Ende der Stromkabel in die Batterieklemmen.
- **5.** DC-Schalter mit einem PCS verbinden.

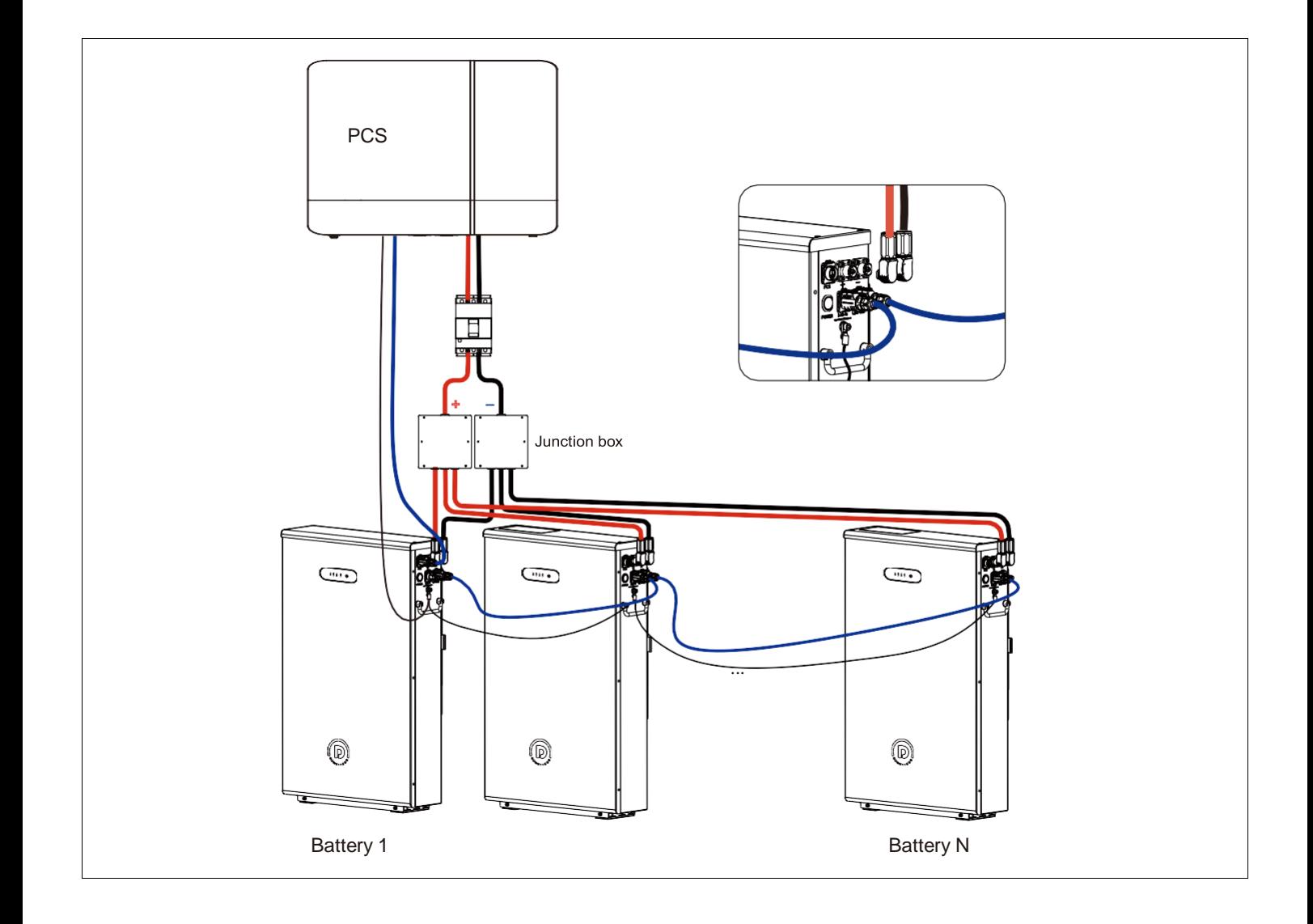

### **7 Batterie ein-/ausschalten**

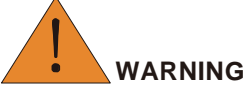

Bitte beachten Sie beim Betrieb und bei der Wartung des Batteriemoduls unbedingt die folgenden Sicherheitshinweise:

- Sie müssen ein Techniker sein, der eine technische Ausbildung absolviert hat und über Zertifikate verfügt, die den örtlichen Gesetzen und Vorschriften entsprechen
- Stellen Sie sich auf trockene, isolierende Gegenstände und tragen Sie während des Betriebs keine Metallgegenstände wie Uhren, Ringe und Halsketten.
- Verwenden Sie isolierende Werkzeuge und tragen Sie Schutzvorrichtungen.
- Berühren Sie nicht zwei geladene Positionen mit einer Potentialdifferenz
- Hängen Sie ein Verbotsschild auf, das Personen daran hindert, sich der Batterie zu nähern.
- Messen Sie die Batteriespannung mit einem Multimeter und vergewissern Sie sich, dass die Ausgangsspannung im Aus-Zustand OV ist.

Wenn eine Abnormalität festgestellt wird, schalten Sie die Batterie sofort aus. Fahren Sie erst wieder fort, wenn die Ursachen bestätigt sind

.

### <span id="page-21-0"></span>**7.1 Einschalten der Batterie**

Die Batterie kann über die Netztaste und das Aktivierungssignal des PCS eingeschaltet werden. In diesem Abschnitt wird beschrieben, wie eine einzelne Batterie und parallel geschaltete Batterien eingeschaltet werden.

#### **Mit Taste**

Schalten Sie die Batterie mit der Taste wie folgt ein:

- **1.** Schalten Sie den Schalter, der mit der Batterie verbunden ist, auf ON.
- **2.** Halten Sie die POWER-Taste zwei Sekunden lang gedrückt.

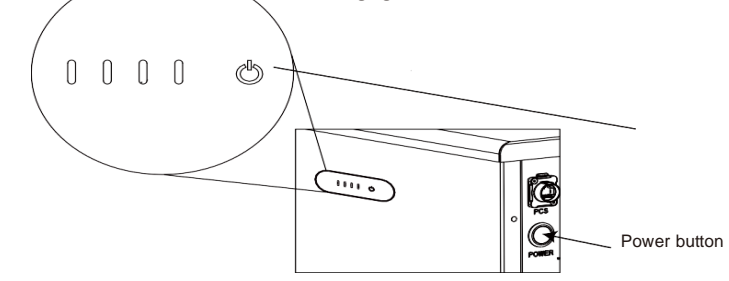

Die Anzeigen UN und SOC leuchten auf und zeigen den korrekten Zustand an. Die Batterie wird erfolgreich eingeschaltet.

Wenn die ALM-Anzeige rot leuchtet, liegt ein Fehler vor. Beheben Sie das Problem und schalten Sie die Batterie erneut ein.

#### **Mit Aktivierungssignal**

Einschalten einer Batterie durch Aktivierungssignal auf folgende Weise:

- **1.** Schalten Sie das PCS ein und überprüfen Sie den HMI-Bildschirm des PCS, um sicherzustellen, dass das PCS mit PV- oder Netzstrom versorgt wird.
- **2.** Schalten Sie den Schalter, der mit der Batterie verbunden ist, auf ON.
- **3.** Senden einer Aktivierungsspannung oder eines Wecksignals durch das PCS an die Batterie.

Die Anzeigen RUN und SOC leuchten auf und zeigen den korrekten Zustand an. Die Batterie wird erfolgreich eingeschaltet.

Wenn die ALM-Anzeige rot leuchtet, liegt ein Fehler vor. Beheben Sie das Problem und schalten Sie die Batterie erneut ein.

### **7.2 Ausschalten der Batterie**

- Halten Sie die POWER-Taste eines beliebigen Akkus zwei Sekunden lang gedrückt. Fünf LED-Leuchten flackern dreimal auf, und die Batterie schaltet sich aus
- Schalten Sie den Wechselrichter aus. Die Kommunikation wird für 60 Minuten unterbrochen Bevor fünf LED-Leuchten dreimal aufflackern und die Batterie sich ausschaltet
- Aktivieren Sie die Timing Power Funktion und die Batterie schaltet sich automatisch nach 24 Stunden Standby ein.

### **8 Wartung**

### **8.1 Vorbereitung**

- Der Batteriewechsel sollte von Fachleuten durchgeführt werden.
- Bereiten Sie Werkzeuge wie Schutzhandschuhe, Kreuzschlitzschraubendreher und Steckschlüssel vor.
- Vergewissern Sie sich, dass die neue Batterie unbeschädigt ist und das Zubehör vollständig ist.
- Wechseln Sie die Batterie nicht an regnerischen oder stürmischen Tagen.
- Unterbrecher öffnen und alte Batterie ausschalten
- Bestätigen Sie den Kabelanschluss der neuen Batterie, schließen Sie den Unterbrecher und schalten Sie die neue Batterie ein.

### **8.2 Austausch der Batterie**

- **1.** Schutzhandschuhe tragen.
- 2. Schalten Sie den Unterbrecher aus, halten Sie die Netztaste zwei Sekunden lang gedrückt, um die Batterie auszuschalten.
- **3.** Ziehen Sie die Netzkabel und das Netzwerkkabel von den Batterieklemmen ab.
- 4. Bei wandmontierter Batterie: beide Verriegelungen nach oben drehen. Zwei Personen heben die Batterie aus der Halterung. Bei bodenstehender Batterie: Schrauben Sie die Expansionsschrauben mit einem Kreuzschlitzschraubendreher heraus, drehen Sie die Verriegelungen nach oben und bewegen Sie die Batterie.
- **5.** Zwei Personen legen die Batterie an den Griffen in den Verpackungskoffer und transportieren die Batterie zu einer bestimmten Reparaturstelle.
- **6.** Neue Batterie einbauen.

### **8.3 Firmware-Upgrade**

#### **Schritt 1. Software installieren**

- 1. wählen Sie die Datei ''BMS Installation package.zip'' und dekomprimieren Sie es.
- **2.** Geben Sie "BMS Installationspaket \Volume" ein, doppelklicken Sie auf "setup.exe" und führen Sie es aus.

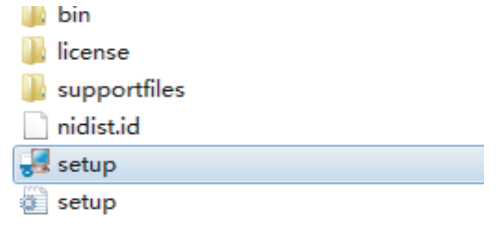

3. die Standardkonfiguration auszuführen, bis die Installation abgeschlossen ist

**Schritt 2. Vergewissern Sie sich, dass die Batterie im IDLE-Modus bleibt oder dass die Batterierelais ausgeschaltet sind. Schritt 3. Verbinden Sie den Computer und den HOST-Netzwerkanschluss der Batterie mit CANalyst-II**. **Schritt 4. Aktualisieren Sie**

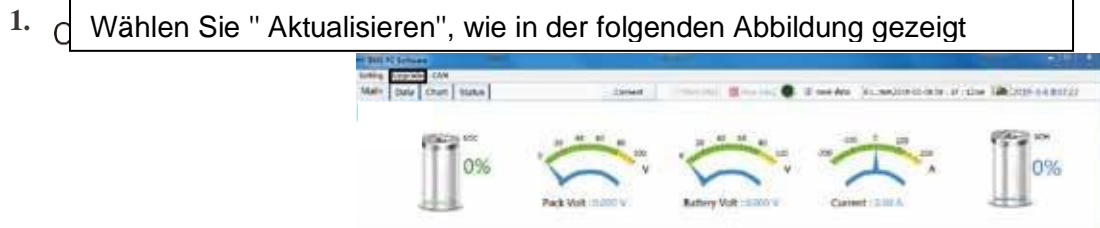

**2.** Wählen Sie "CANalyst-II" als Gerätetyp und "Extend" als Rahmentyp, stellen Sie die Baudrate "500Kbps" ein. Behalten Sie andere Standardparameter bei. Klicken Sie auf "OK".

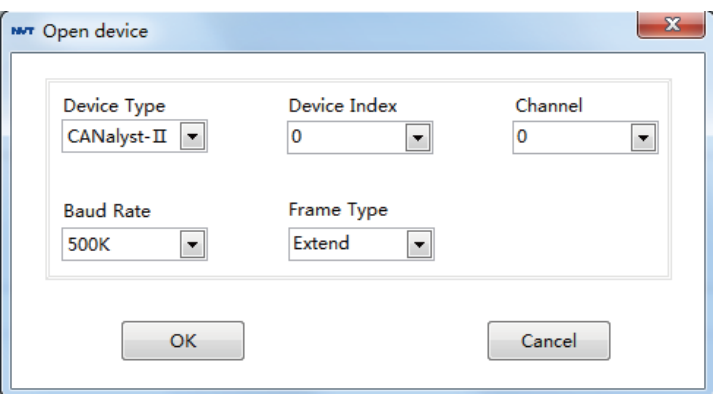

**3. Wählen Sie die zu aktualisierende Datei und klicken Sie auf "start to update".**

Das Upgrade ist erfolgreich, wenn der Fortschrittsbalken 100% erreicht.

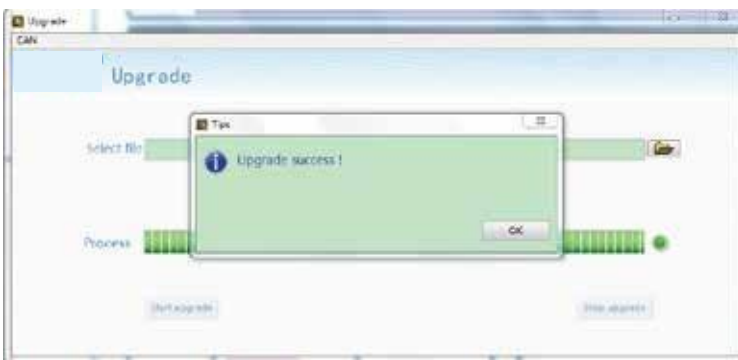

### <span id="page-24-0"></span>**8.4 Fehlersuche**

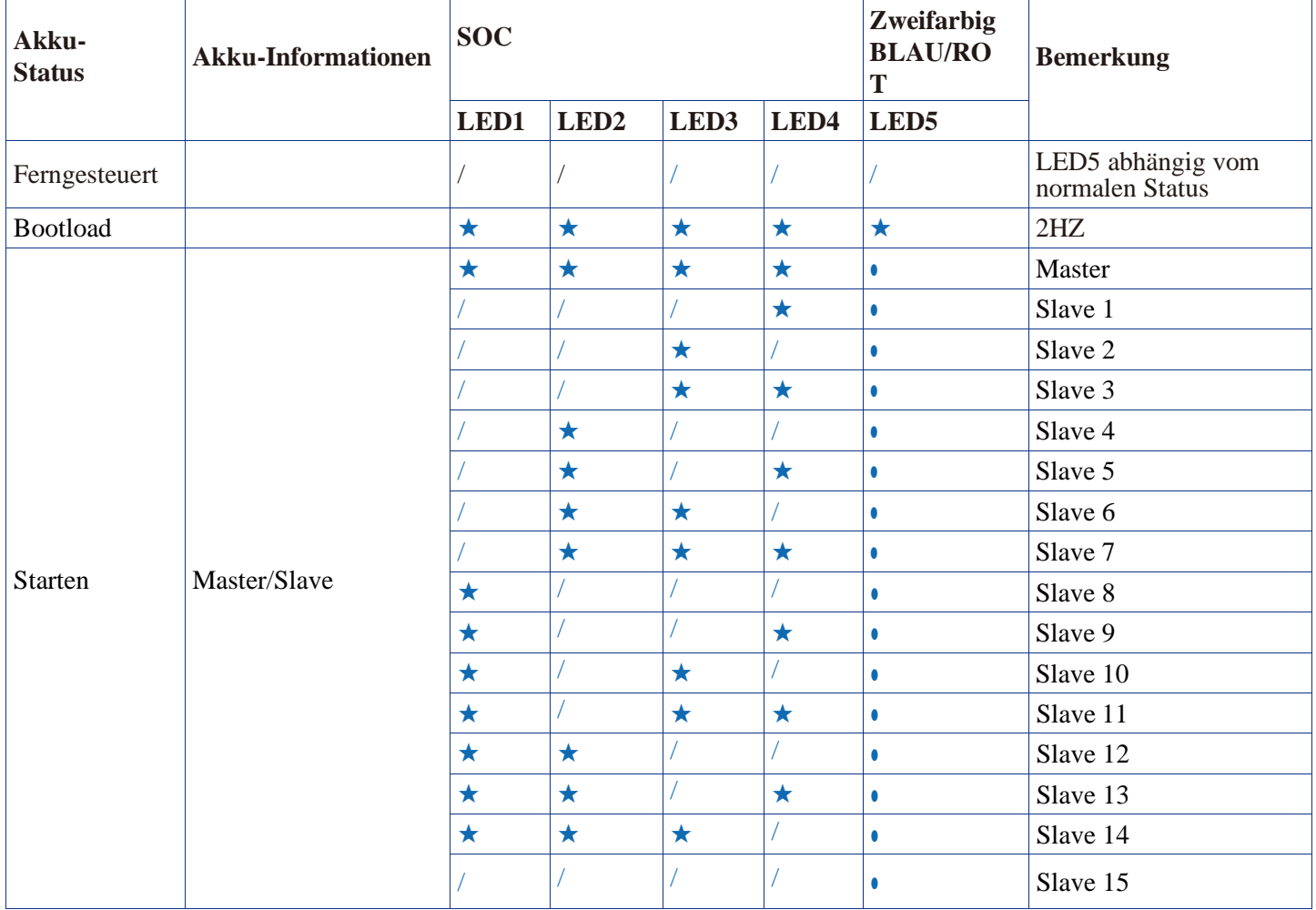

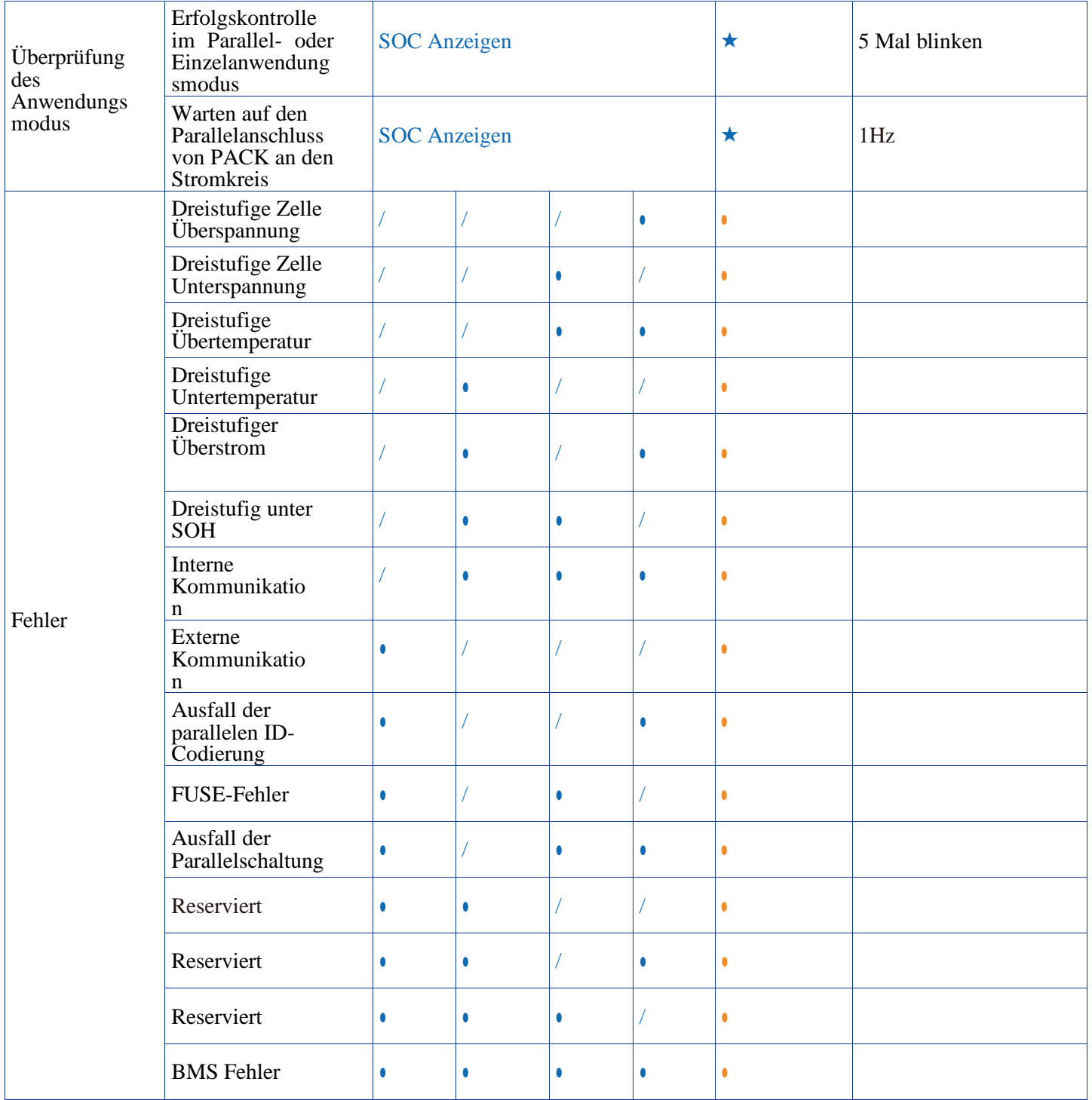

### <span id="page-26-0"></span>**9 Product Liability**

DOWELL ist nicht verantwortlich für Vorfälle, die durch Nichtbeachtung des Handbuchs verursacht werden. Bevor Sie den Akku verwenden, sollten Sie die technischen Daten, die Sicherheitsinformationen und die Bedienungsanleitung sorgfältig lesen, um sich mit der Anwendungsmethode und den Szenarien vertraut zu machen. Wenn das Produkt oder das Zubehör durch eine falsche Anwendungsmethode, einen falschen Stromkreisanschluss, falsche Dateneinstellungen oder einen Betrieb über die in der Anleitung definierten Grenzen hinaus beschädigt wird, übernimmt DOWELL keine Garantie oder Verantwortung für die Verletzungen oder Verluste.

### <span id="page-27-0"></span>**10 Recyceln**

Lithium-Eisen-Batterien sind wiederverwertbare, wertvolle Ressourcen und sollten gemäß den örtlichen Gesetzen oder Vorschriften recycelt werden. Werfen Sie Ihre Batterie NICHT in den Hausmüll.

Informationen über gebrauchte Batterien erhalten Sie bei der Verkaufsstelle oder bei Ihrem Batteriehändler.